# **Workdesk**

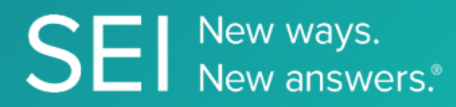

Interact directly with SEI's version of JIRA, whereby apps can check or request status of tickets, add comments or attachments, and search across ticket filters.

**TAGS**: aml, backOffice, middleOffice, workflow, JIRA,

**ENDPOINT**: Projects

## **ENDPOINT DESCRIPTION**:

Returns list of projects the user has access to.

**PROD URL**: https://test.api.seic.com/api/v1/workdesk/project

**TEST URL**: https://test.api.seic.com/v2/workdesk/project

**TLS URL\***: https://mtls.api.seic.com/v2/workdesk/project

\*The TLS endpoint is only used if Server Based Application was selected during the App Registration process.

## **STEP 1**

OAuth Token

## **STEP 2**

Pass the oAuth Token and the App key to invoke this endpoint for a particular application. Note: 1 to 5 API endpoints are sequenced and remaining can be randomly invoked.

## **REQUEST PARAMETERS:**

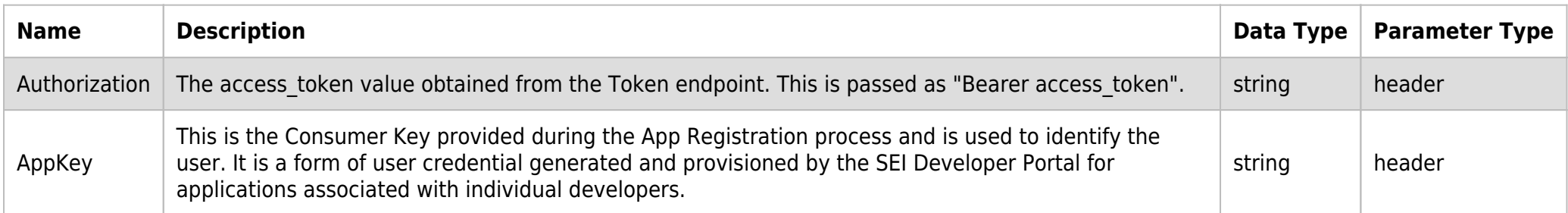

## **SAMPLE REQUEST:**

```
curl -X GET \
 https://api.seic.com/v2/workdesk/project \
  -H 'Appkey: gsedgaerhDSHGRSH' \
  -H 'Authorization: Bearer ADsgdnnkjnfdIKJN' \
```
# **REQUEST HEADER:**

Authorization: Bearer ADsgdnnkjnfdIKJN AppKey: gsedgaerhDSHGRSH

# **RESPONSE PAYLOAD MODEL:**

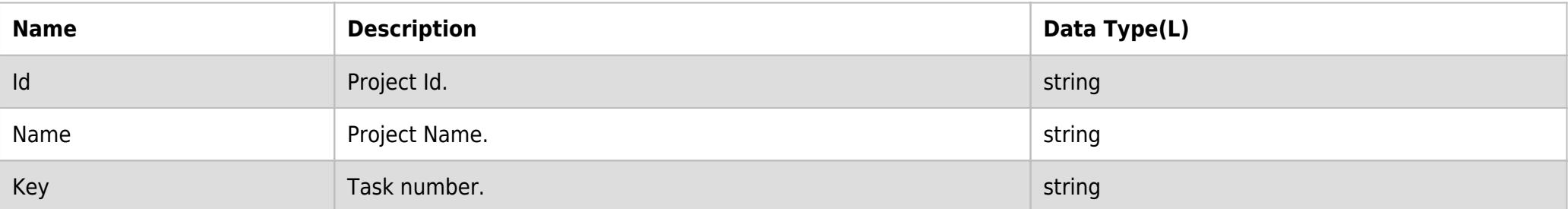

## **RESPONSE PAYLOAD MODEL:**

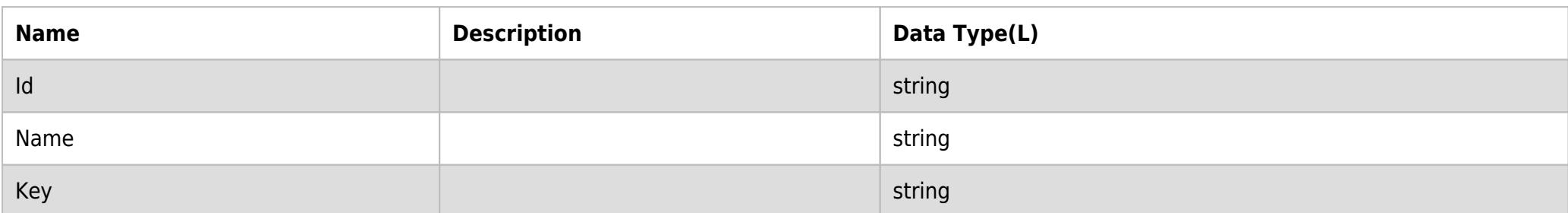

## **RESPONSE ERRORS:**

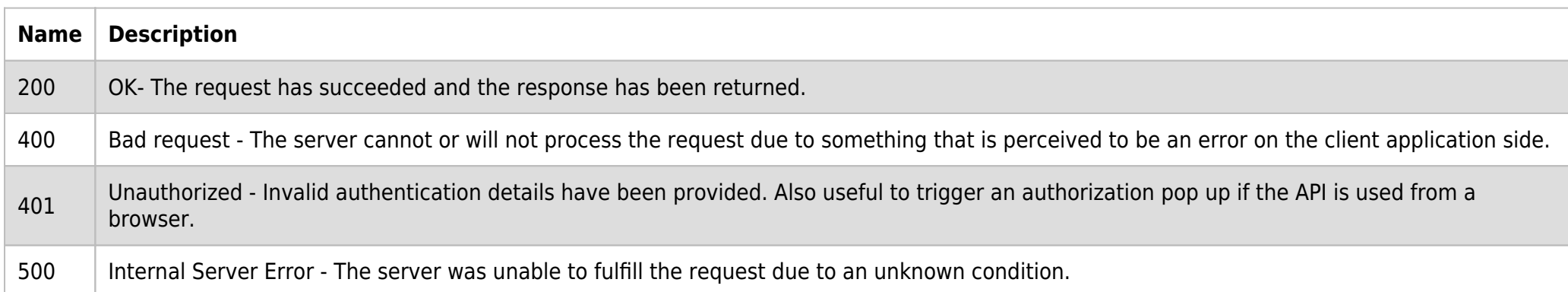

# **SAMPLE RESPONSE:**

```
\Gamma {
          "Id": "23233",
          "Name": "Workdesk Test",
          "Key": "WD"
 },
\overline{\phantom{a}} "Id": "15167",
          "Name": "JIRA Support",
          "Key": "JIRA"
     },
     {
          "Id": "18876",
          "Name": "WRK TEST",
          "Key": "WTT"
     }
]
```
## **RESPONSE HEADER:**

```
Content-Type: application/json
Status: 200 OK
requesttrackingid: 67e1ff68-164f-03ad-0f2d-5cbbfda56ec9
```